## **Arc**

The arc command will draw an arc for a specific arc length, measured in degrees, of a specific radius. For example, arc 180 100 will draw a semi circle starting in the direction in which the turtle is facing.

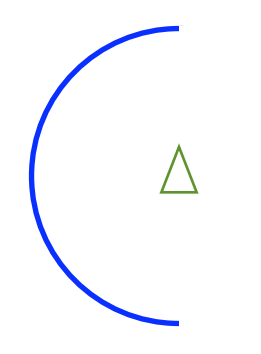

To draw a circle you would use arc 360 100.

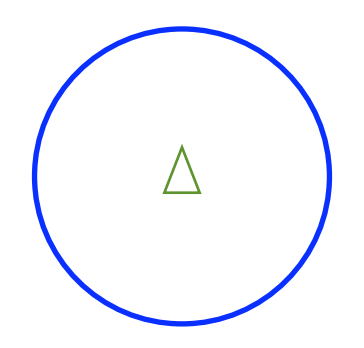

To change the colour of the line, use setcolor or setpc

To fill the circle use the fill command. Another option is to change the width of the pen use: setwidth \*

or

setpenwidth [\* \*]

In this example \* is the width of the line.

### **Programming Turtle Logo:** Arc

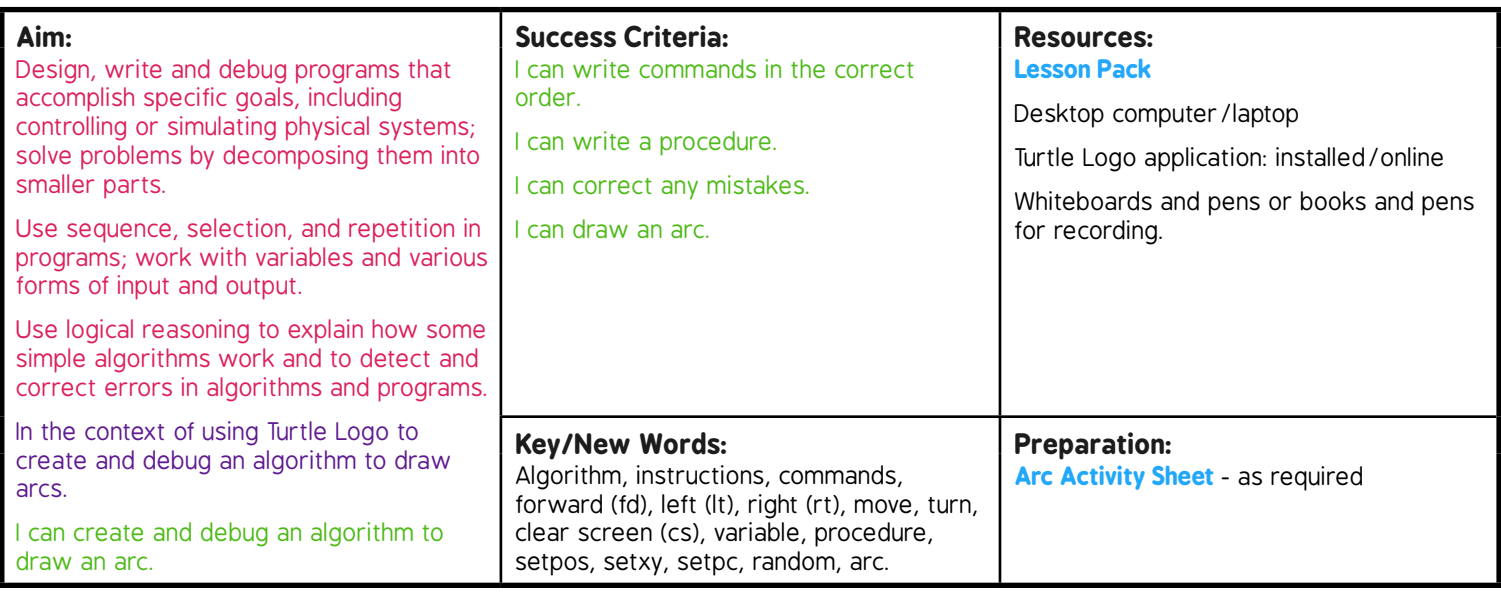

**Prior Learning:** Children will have created and debugged an algorithm to make a procedure, used coordinates to draw shapes, fill an area with colour and added text in lessons 1 to 5.

#### **Learning Sequence**

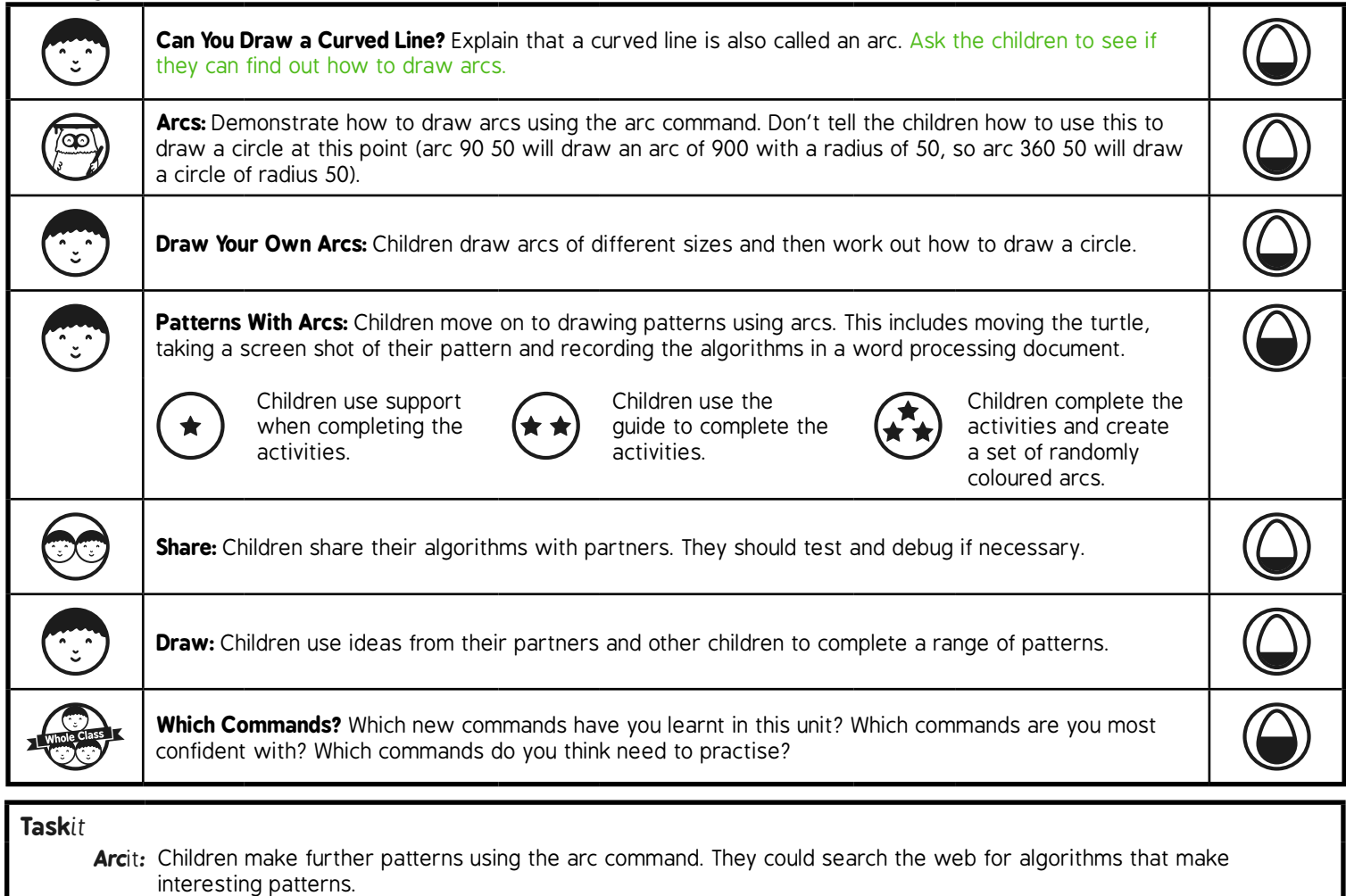

*Challenge*it*:* Use the **Challenge Cards** for extension activities.

# **Arcs**

Try the procedures below. Remember to look for the > symbol that indicates where text must be typed and the lines following will be in a dialogue box.

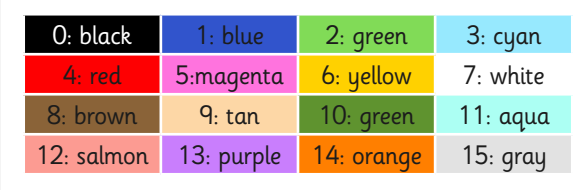

#### Draw Arcs and Circles

Draw arcs and circles.

Try:

arc 90 100

arc 180 100

arc 360 100

Try to make arcs and circles of different sizes.

Screenshot or snip your pictures and algorithms and paste into a document.

### A Multi-Coloured Circle

Draw a multi-coloured circle. Use the algorithm below to draw short arcs: > arc 36 100 Change the colour using setpc and repeat the arc until you make a circle. Screenshot or snip your pattern and algorithm and paste into your document.

### Concentric Circles

Draw concentric circles (circles with the same centre). The algorithm for filled circles is: > arc 360 160 setcolor colour fill Repeat but make circle smaller and fill with a different colour. Screenshot or snip your pattern and algorithm and paste into your document.

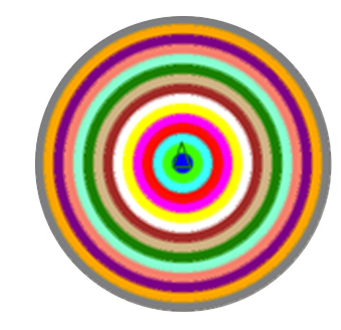

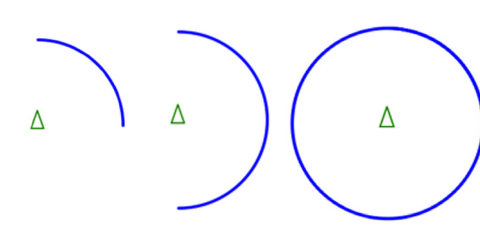

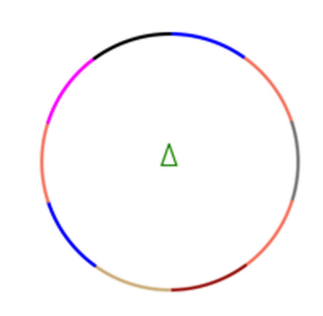

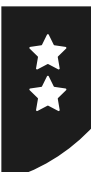

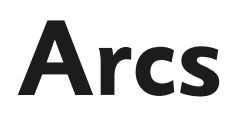

Try the procedures below. Remember to look for the > symbol that indicates where text must be typed and the lines following will be in a dialogue box.

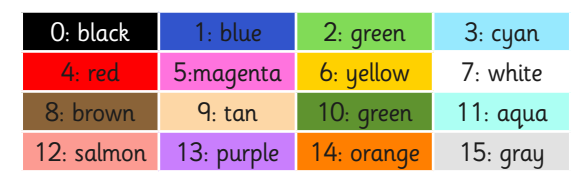

#### Draw Arcs and Circles

Draw arcs and circles.

Try to make arcs and circles of different sizes.

Screenshot or snip your picture and algorithms and paste into a document.

#### A Multi-Coloured Circle

Draw a multi-coloured circle. Use the algorithm below to draw short arcs: > arc 36 radius Set a random colour using: > setpc random 16 Repeat the arc until you make a circle. Screenshot or snip your pattern and algorithm and paste into your document.

#### Concentric Circles

Draw concentric circles (circles with the same centre).

The algorithm for filled circles is:

> arc 360 160 setcolor colour fill

Run the algorithm again but make circle smaller and fill with a different colour.

Screenshot or snip your pattern and algorithm and paste into your document.

#### Random Arcs

Draw a set of randomly coloured arcs. Create a single algorithm that does the following:

- randomly sets the pencolour
- draws a 180° arc with a radius 80
- pen up, back 80, right 10, forward 80, pendown
- repeats 36 times

Screenshot or snip your pattern and algorithm and paste into your document.

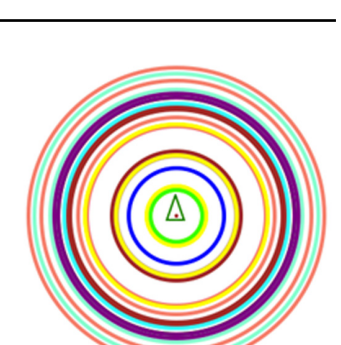

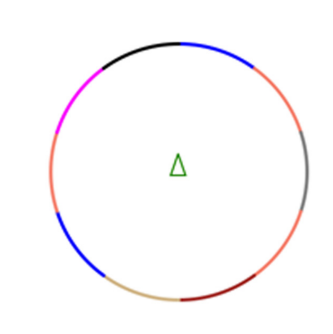

Δ

Δ

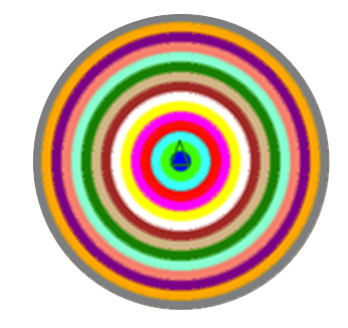

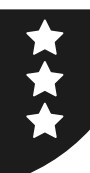

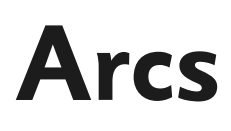

#### Draw Arcs and Circles

Draw arcs and circles. Try to make arcs and circles of different sizes. Screenshot or snip your picture and algorithms and paste into a document.

### A Multi-Coloured Circle

Draw a multi-coloured circle.

Use the algorithm below to draw short arcs:

> arc 36 radius

Set a random colour using:

> setpc random 16

Write a single algorithm using repeat.

Screenshot or snip your pattern and algorithm and paste into your document.

#### Concentric Circles

Draw concentric circles (circles with the same centre).

The algorithm for filled circles is:

> arc 360 160 setcolor colour fill

Run the algorithm again but make circle smaller and fill with a different colour.

Screenshot or snip your pattern and algorithm and paste into your document.

#### Random Circles

Create an algorithm for a pattern with random circles.

Combine the following:

An algorithm for random pen colour and an algorithm for random size circle up to 150.

Repeat the algorithms for the number of required circles.

Screenshot or snip your pattern and algorithm and paste into your document.

#### Random Arcs

Draw a set of randomly coloured arcs.

Create a single algorithm that does the following: uses random colours, includes a semi circle of radius 80, uses pen up and takes the turtle to one end of the arc and turns before going forward to the centre of a new arc.

Repeat the number of turns you need to get back to the first semi-circle.

Screenshot or snip your pattern and algorithm and paste into your document.

#### Extension Task:

Try creating your own patterns, repeating these algorithms.

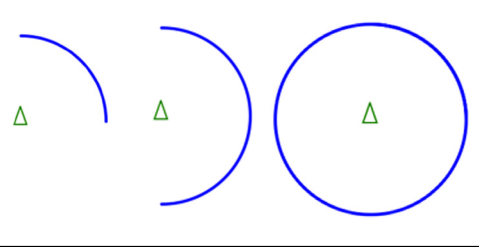

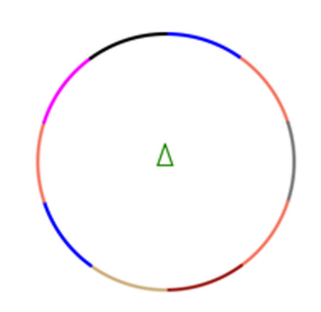

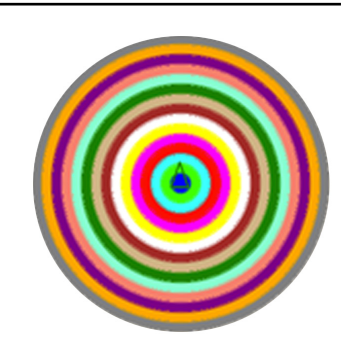

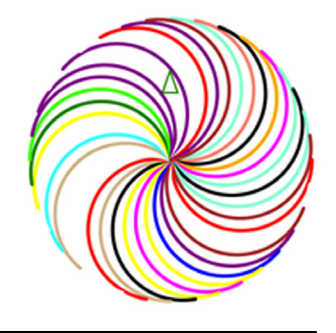

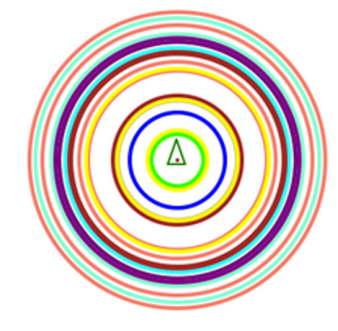

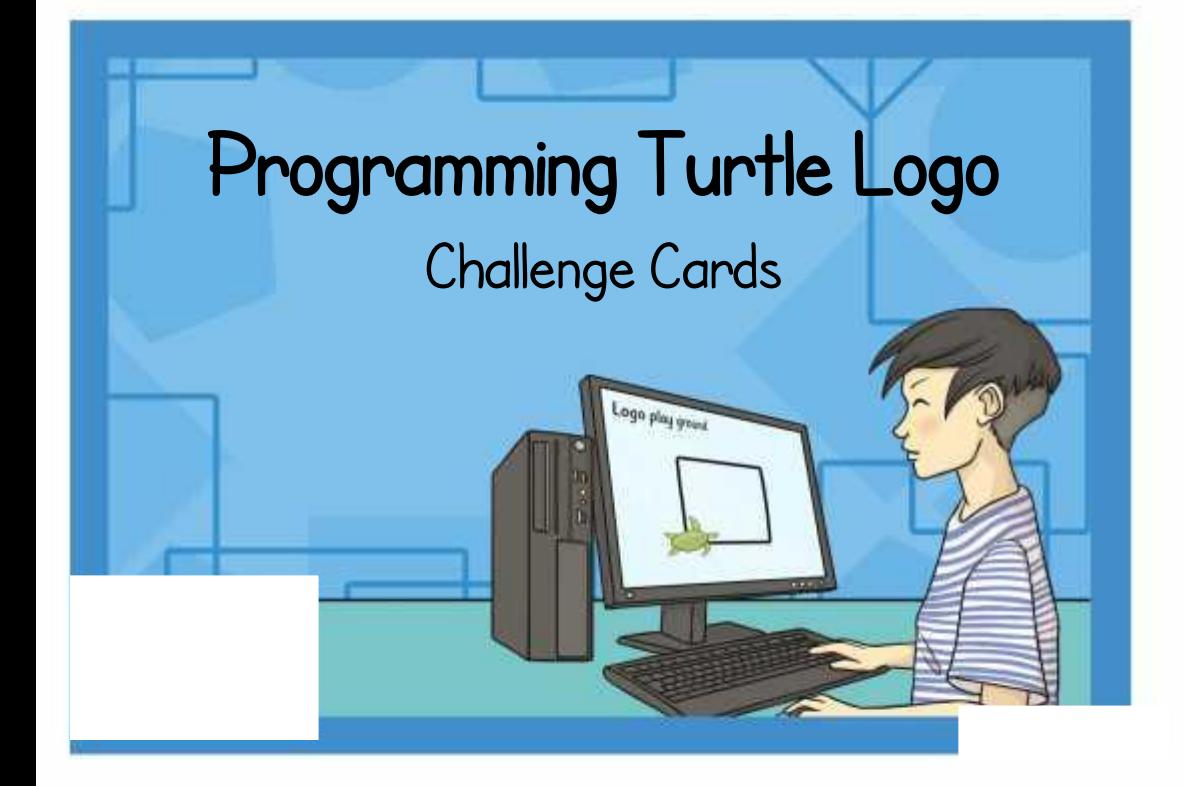

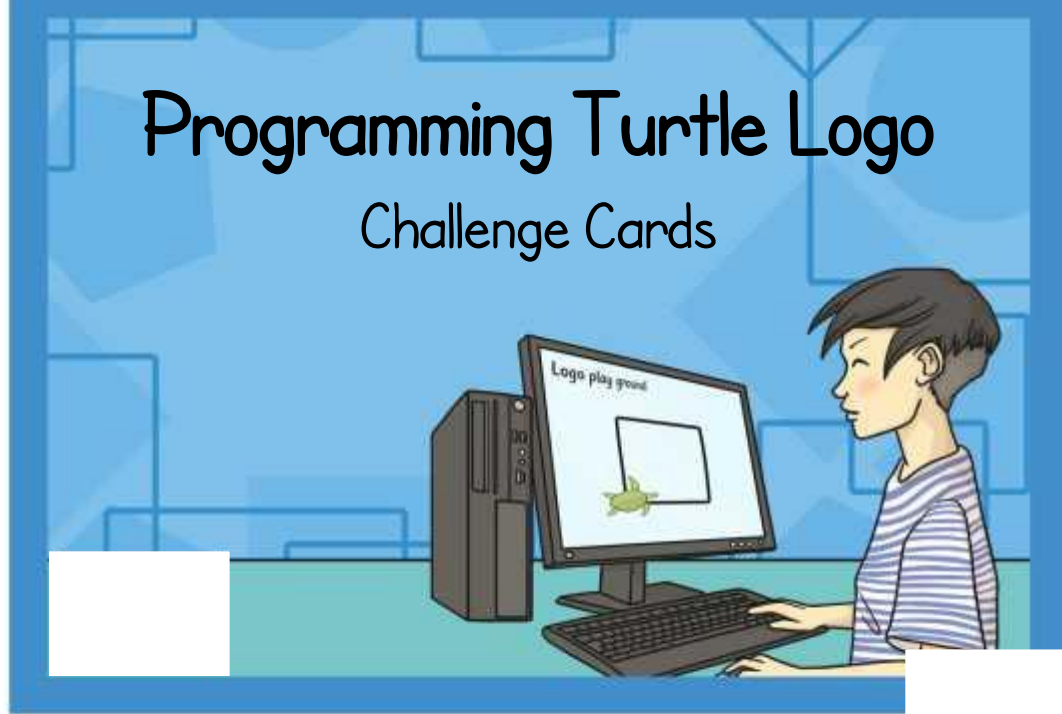

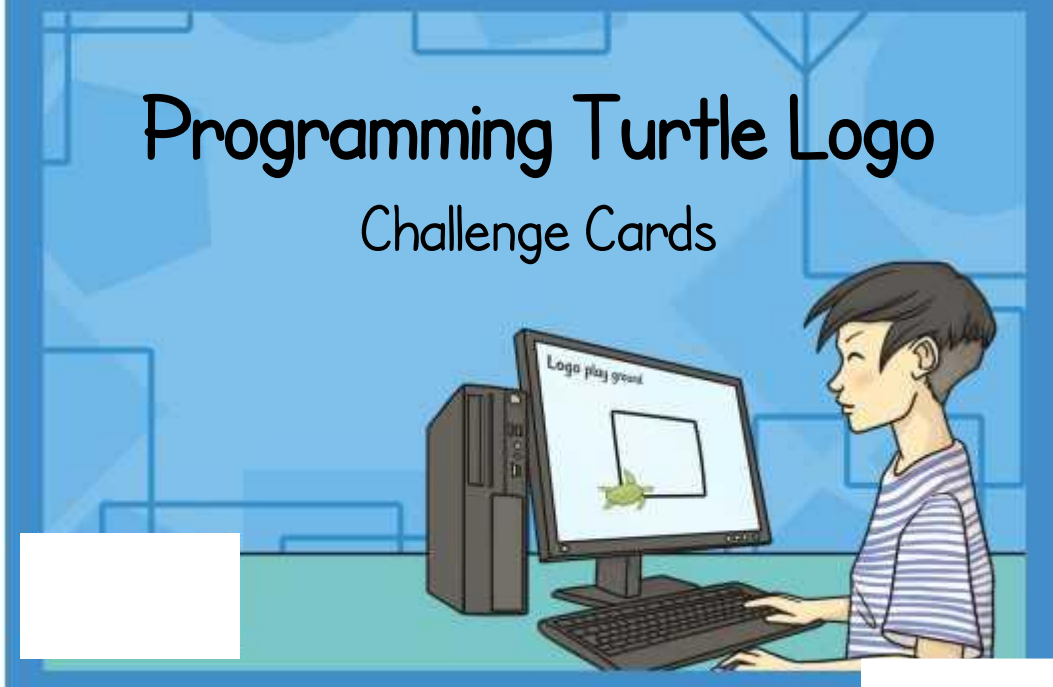

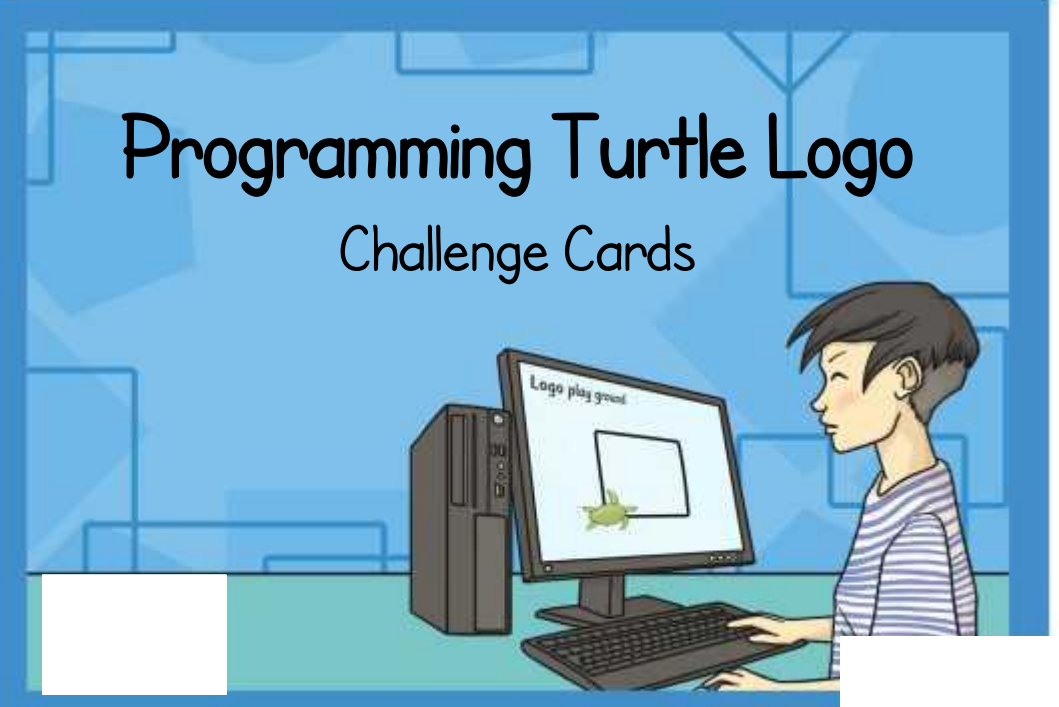

Create a set of concentric circles of different colours that are evenly spaced.

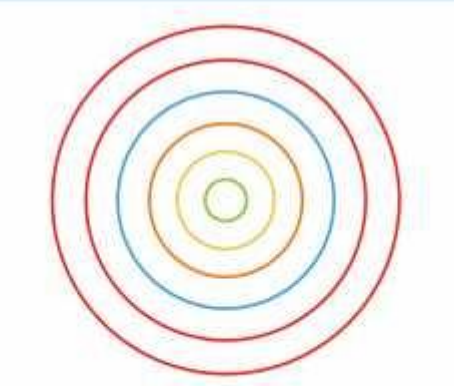

Create the pattern below. Think how you will move the turtle without drawing lines so you can alter the centre of the arc.

Create a set of concentric circles of the same colour but with different line widths.

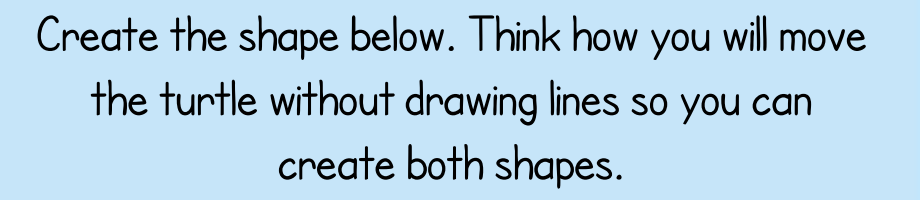

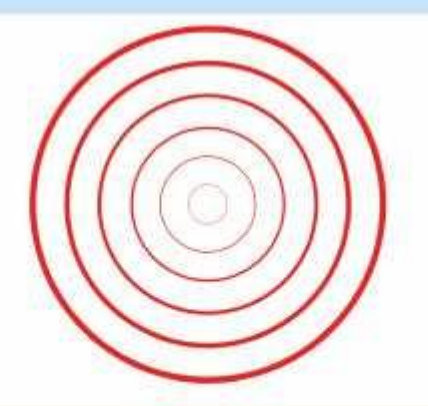

[Regent Studies | www.regentstudies.com](https://www.regentstudies.com)

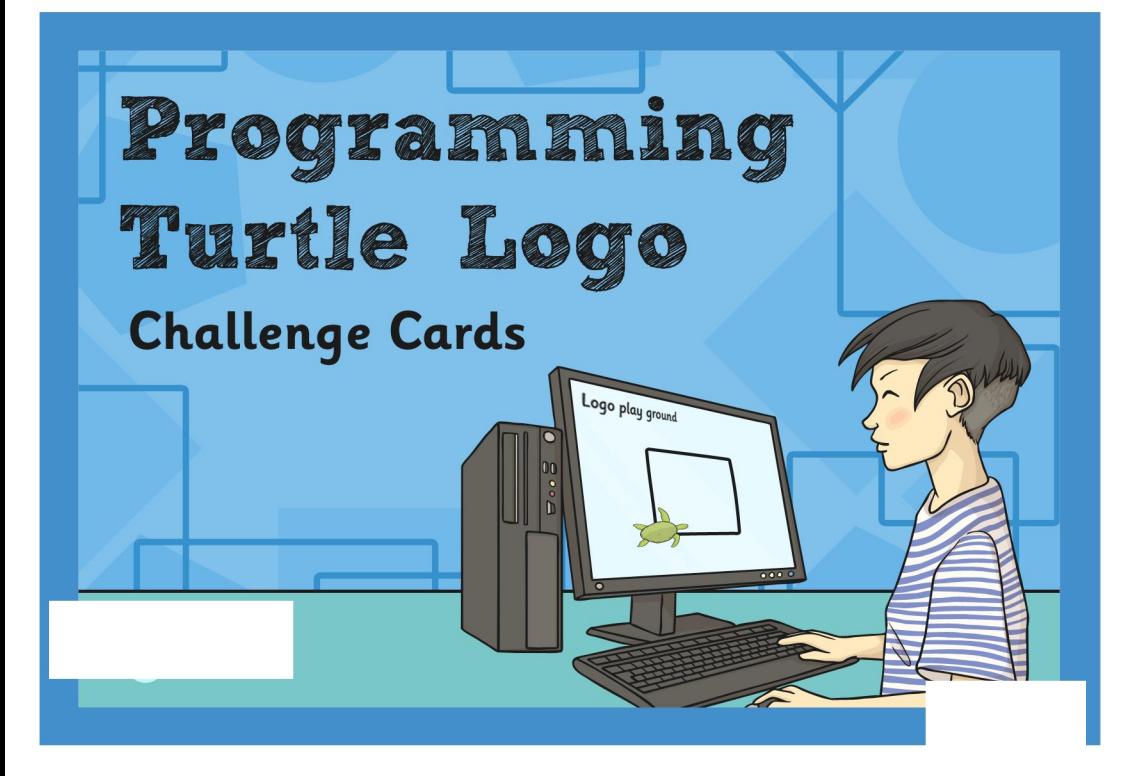

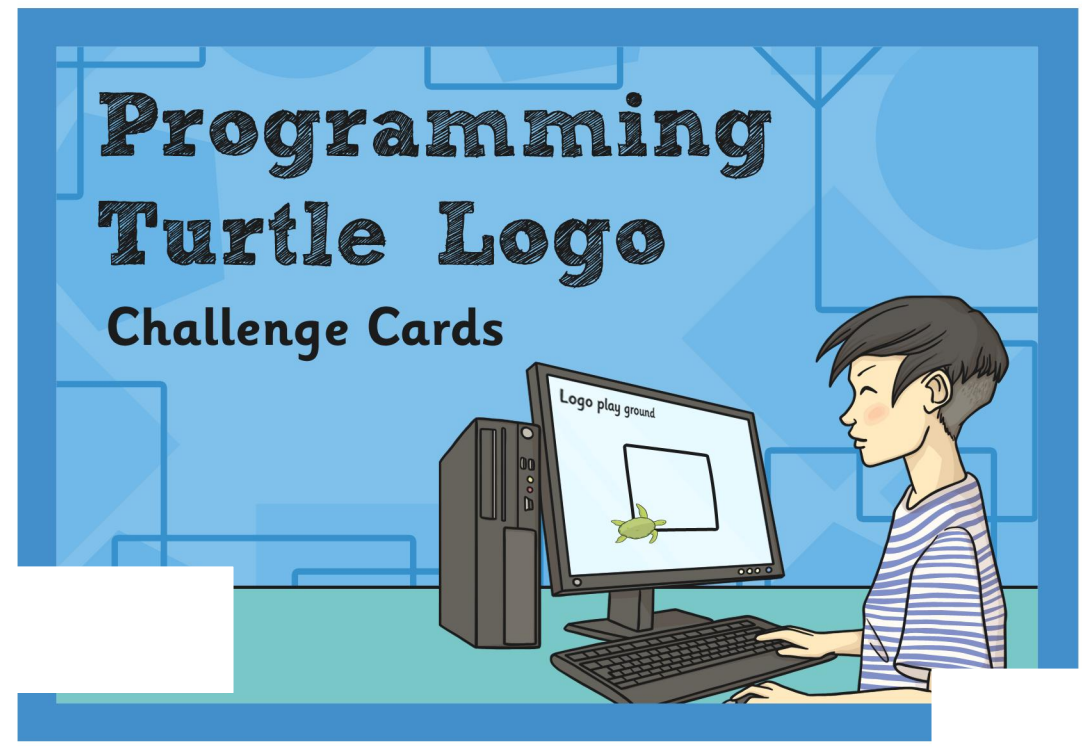

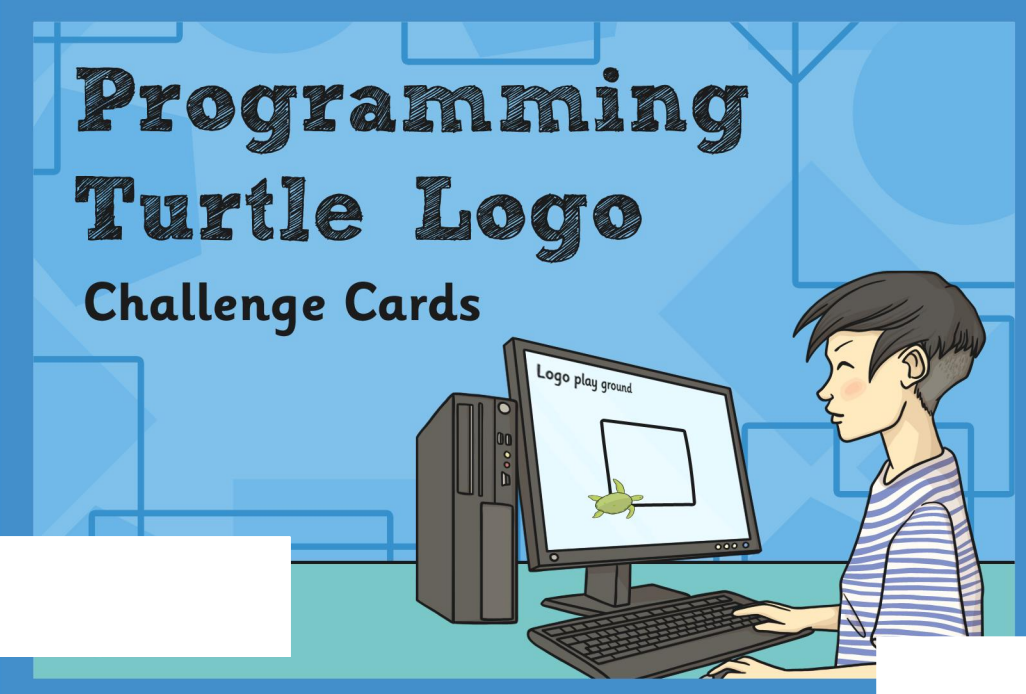

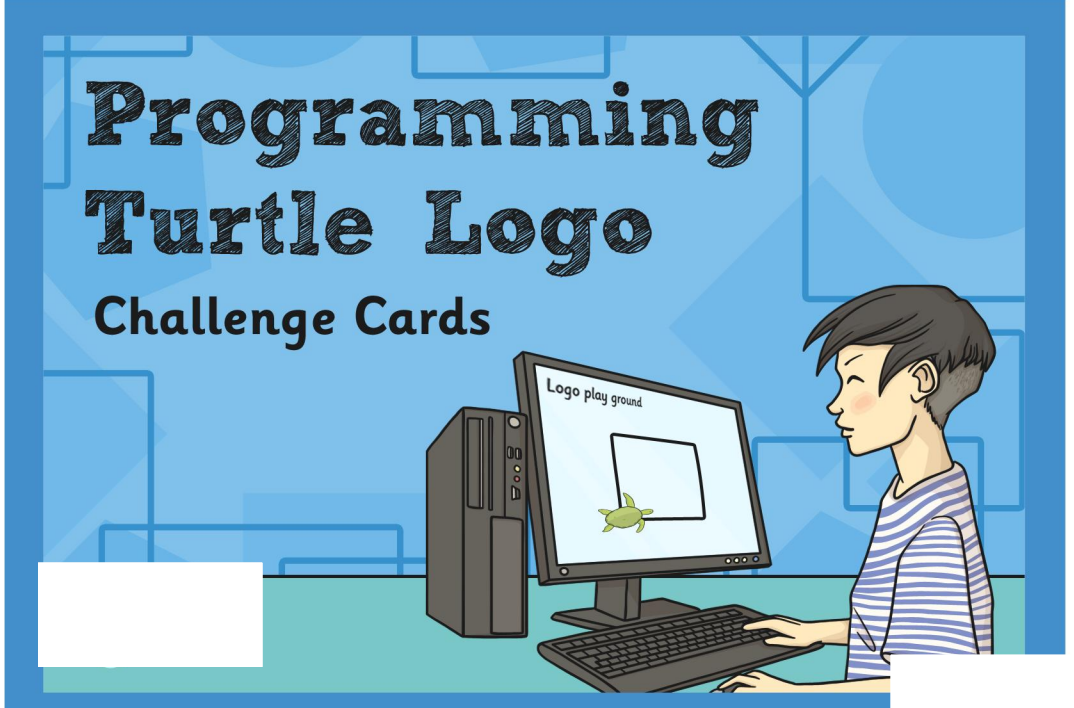

Create a set of concentric circles of different colours that are evenly spaced.

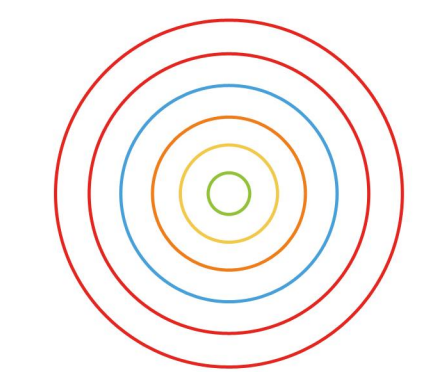

Create the pattern below. Think how you will move the turtle without drawing lines so you can alter the centre of the arc.

Create a set of concentric circles of the same colour but with different line widths.

Create the shape below. Think how you will move the turtle without drawing lines so you can create both shapes.

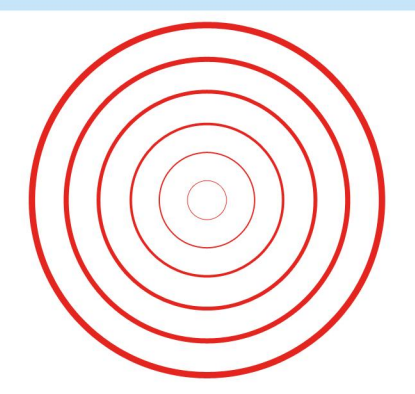

Programming Turtle Logo | Arc

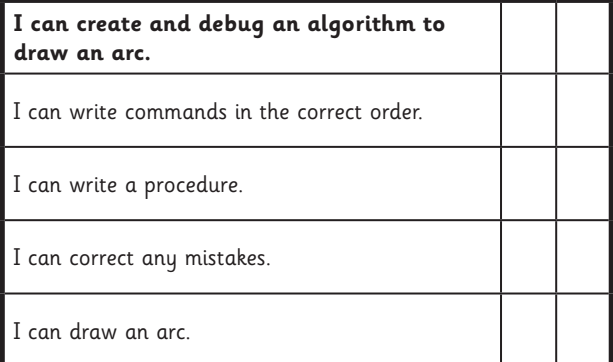

Programming Turtle Logo | Arc

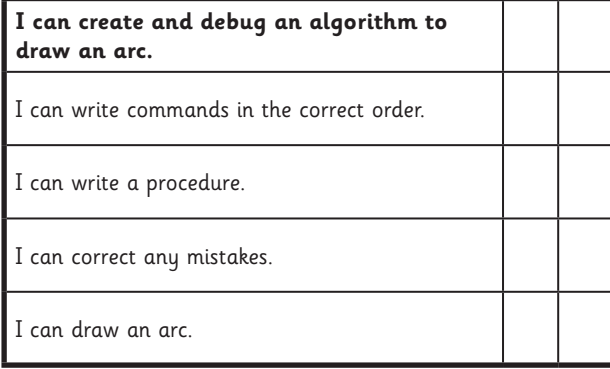

#### Programming Turtle Logo | Arc

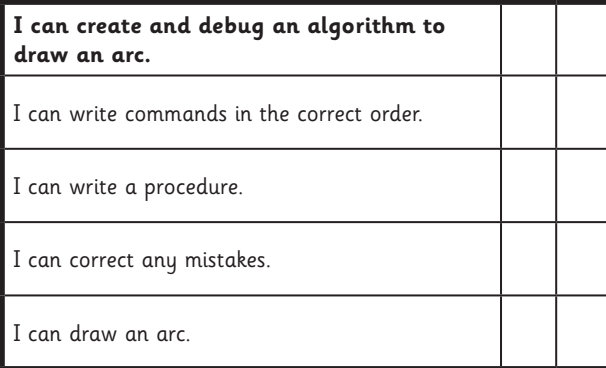

Programming Turtle Logo | Arc

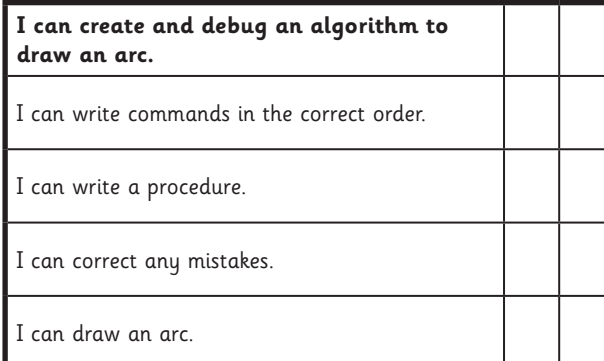

Programming Turtle Logo | Arc

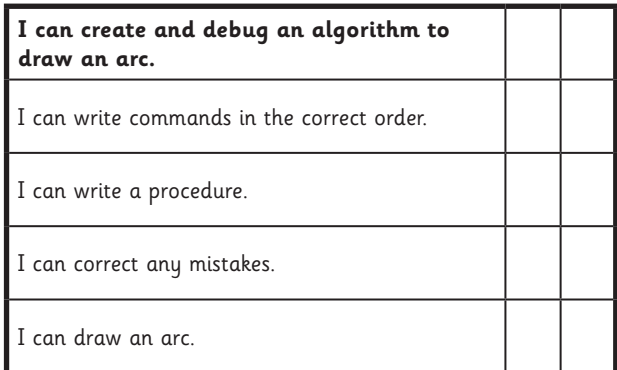

Programming Turtle Logo | Arc

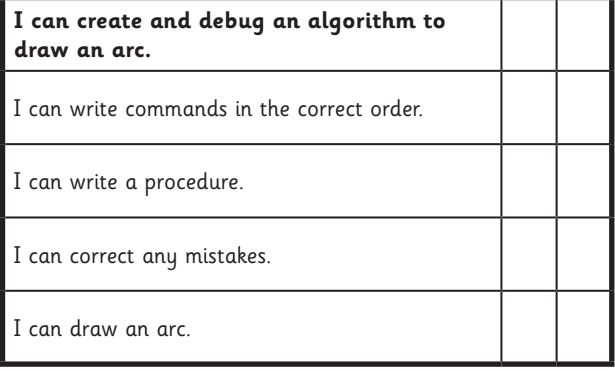

Programming Turtle Logo | Arc

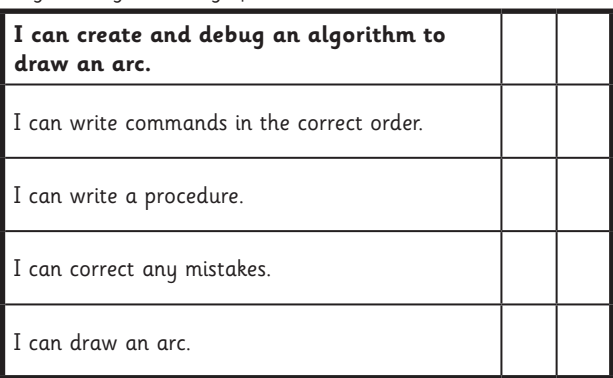

Programming Turtle Logo | Arc

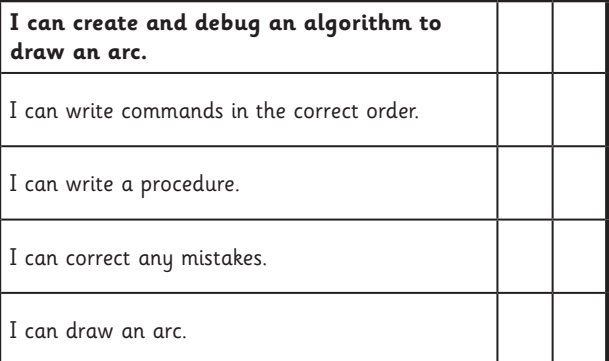